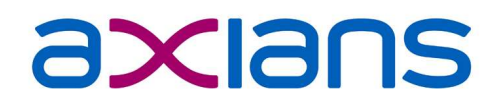

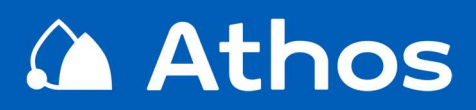

### Reklamations-**Management**

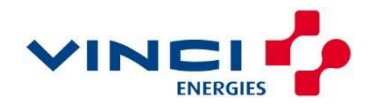

TT

Axians Athos GmbH · Planiestr. 13 · 71063 Sindelfingen info@axians-athos.de · www.axians-athos.de

### Athos Reklamations-Management

#### Prinzip

Das Reklamationsmanagement in Athos V9 ermöglicht dem Anwender, zu Objekten, Debitoren, Adressen oder auch in Bezug auf Straßen Reklamationen aufzunehmen. Reklamationen werden in Athos grundsätzlich durch drei Kategorie-Arten charakterisiert.

- Sachkategorie: beschreibt die Art der Reklamation. z.B. Abfuhrbeschwerde  $\blacksquare$
- Grundkategorie: beschreibt die Ursache der Reklamation, z.B. zu späte Bereitstellung  $\blacksquare$
- Lösungskategorie: beschreibt die Antwort auf die Reklamation, z.B. Müllsack zusenden

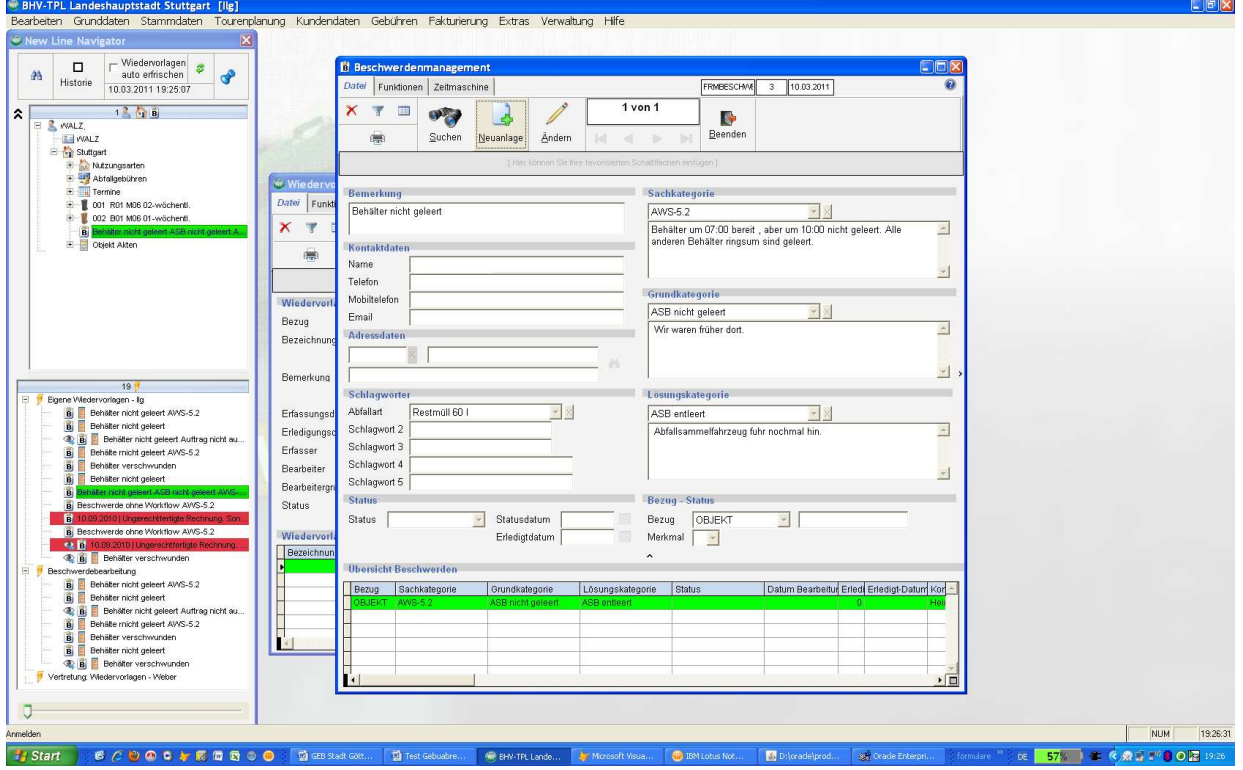

Beschwerdemaske

Welche möglichen Inhalte für die drei Kategorien jeweils zur Verfügung stehen sollen, wird durch die Konfiguration im Athos System festgelegt. Die Inhalte können vom Anwender selbst hinterlegt und erweitert werden. Ein wichtiger Grund für die in Athos vorgeschriebene Kategorisierung ist die Sicherstellung der Auswertbarkeit. Damit erhält der Anwender statistischen Aufschluss über die Häufigkeit, welche Reklamationen wie oft vorkommen, aus welchen Gründen sie entstehen und mit welchen Lösungen sie abgeschlossen wurden.

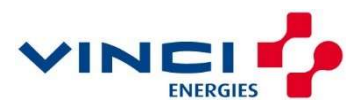

#### Wiedervorlagensteuerung

Direkt im Zusammenhang mit der Aufnahme einer Reklamation kann eine Wiedervorlage definiert werden. Die Wiedervorlage definiert einen Zeitpunkt und einen Bearbeiter oder eine Bearbeitungsgruppe. Der Bearbeiter oder alle Mitglieder der Bearbeitungsgruppe erhalten ab dem Zeitpunkt der Wiedervorlage im Athos Navigator im unteren Bereich die zu bearbeitende Reklamation eingeblendet und erfahren somit automatisch vom Vorhandensein der Reklamation, ohne dass E-Mails oder Telefonanrufe getätigt werden müssen.

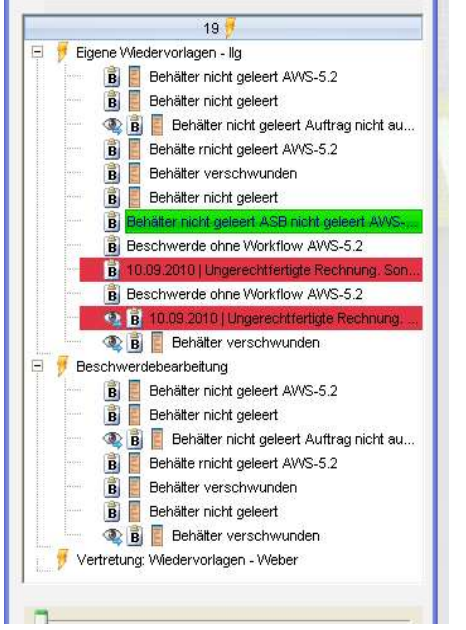

Wiedervorlagen im ATHOS Navigator

Durch einen Klick auf die im Athos Navigator eingeblendete Reklamation zeigt dieser im oberen Bereich alle Daten zum Objekt (Debitor, Adresse), zu dem die Reklamation eingegangen ist. Der Bearbeiter muss somit den Fall nicht manuell aufrufen. Ein Doppelklick auf die Reklamation öffnet auch sogleich die Maske zur Bearbeitung der Beschwerde.

#### Modellierbarer Worklow

Reklamationen bzw. deren Bearbeitung können auch einer Workflowsteuerung (optionale Erweiterung) unterzogen werden. Direkt im Zusammenhang mit der Aufnahme einer Reklamation kann der zugehörige Workflow gestartet werden. In diesem Fall erfolgt die Bearbeitung einer Reklamation nach einem definierten Workflowmodell, das im Rahmen der Workflow-Modellbearbeitung zuvor angelegt wurde und weitreichende Definitionen hinsichtlich der Einzelschritte, der Bearbeiter und der Wiedervorlagezeiten enthalten kann. In einem Workflowmodell können beliebig viele Ebenen (Schritte), Knoten und Relationen definiert werden.

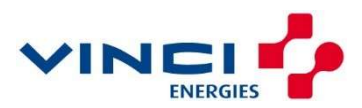

Mit Hilfe der Workflowsteuerung können Abfallwirtschaftsbetriebe und Entsorgungsunternehmen eine einheitliche Abarbeitung von Reklamationen gegenüber den Bürgern/Kunden gewährleisten und gleichzeitig eine vollständige Nachvollziehbarkeit für innerbetriebliche Organisationsanalysen erreichen (QM und QS).

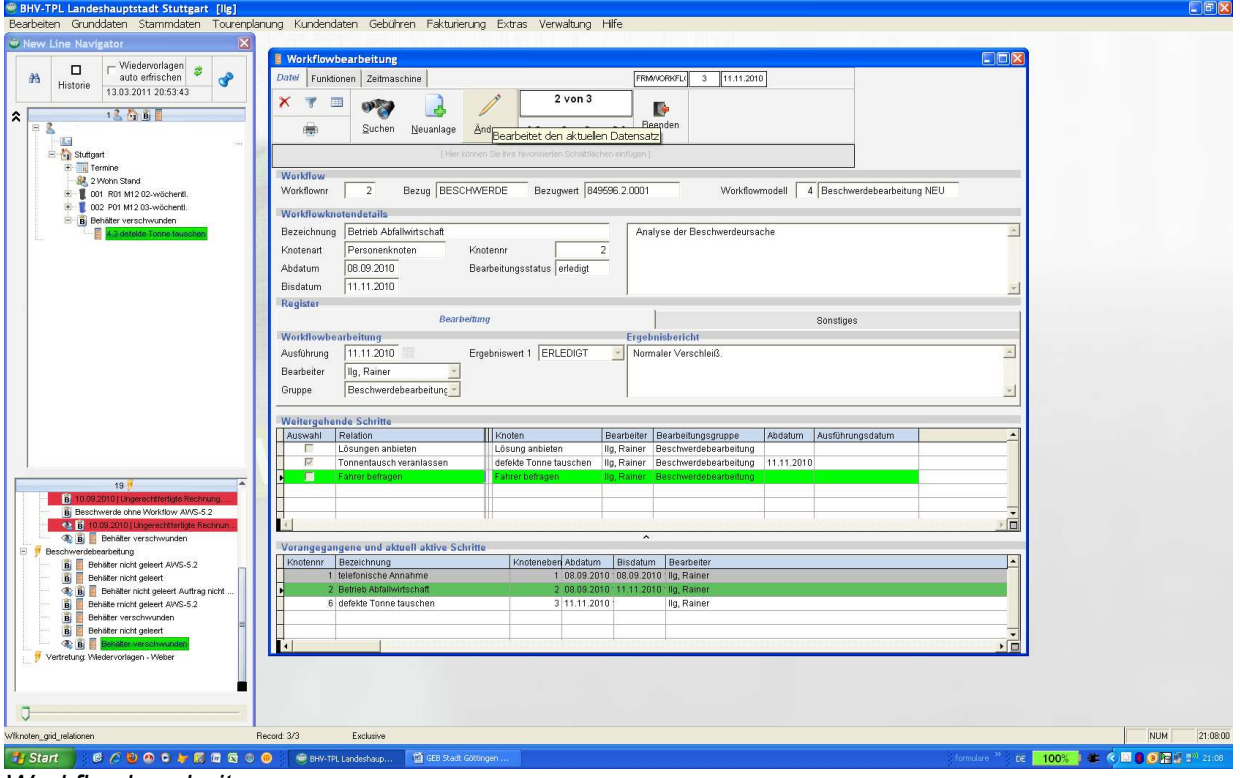

Workflowbearbeitung

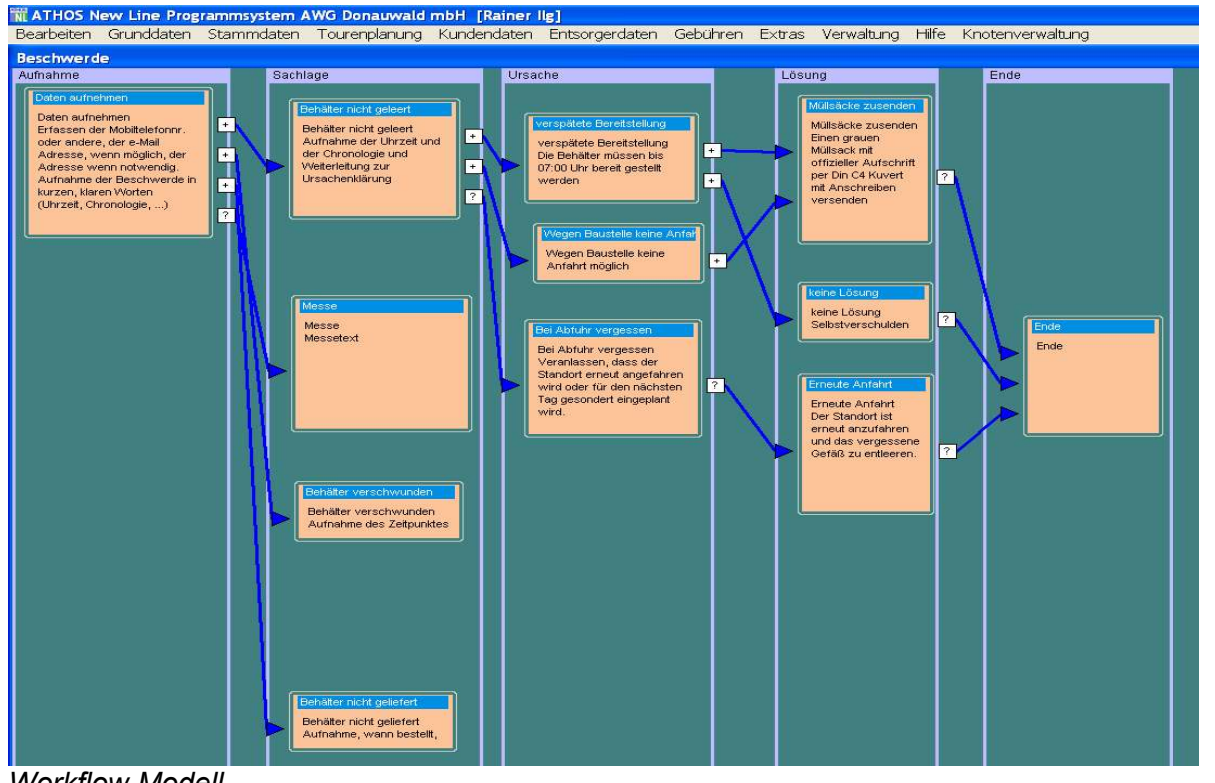

Workflow Modell

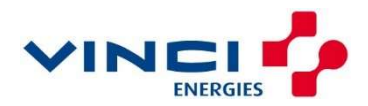

#### Integration von MS Word und E-Mail in die Reklamationsbearbeitung

Das Reklamationsmanagement in Athos ERP wird durch die Module Office-Com für Word und Office-Com für E-Mail sowie das Dokumentenarchiv ergänzt und aufgewertet. Mit Hilfe der Office-Com Module lässt sich die Kommunikation mit dem Beschwerdeführer beschleunigen und standardisieren. Mit Hilfe des Dokumentenarchivs ist es möglich, Reklamationen auch mit Dateianhängen zu versehen. Dies können die vom bzw. an den Beschwerdeführer gesendeten E-Mails und/oder der den Vorgang begleitende Schriftwechsel sein.

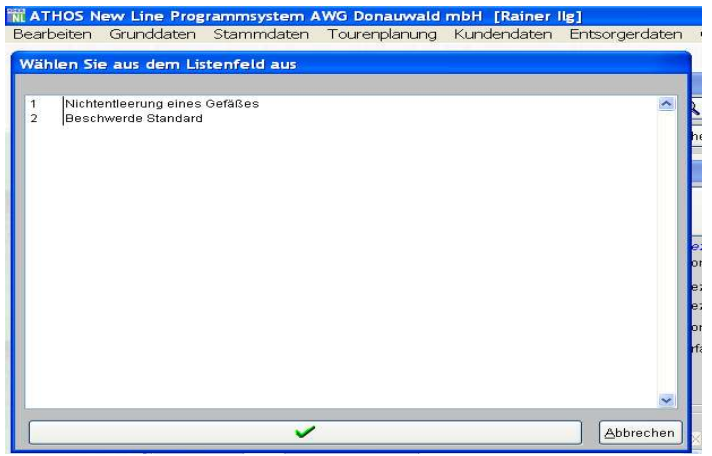

Auswahlliste Word-Dokumente für Office-Com

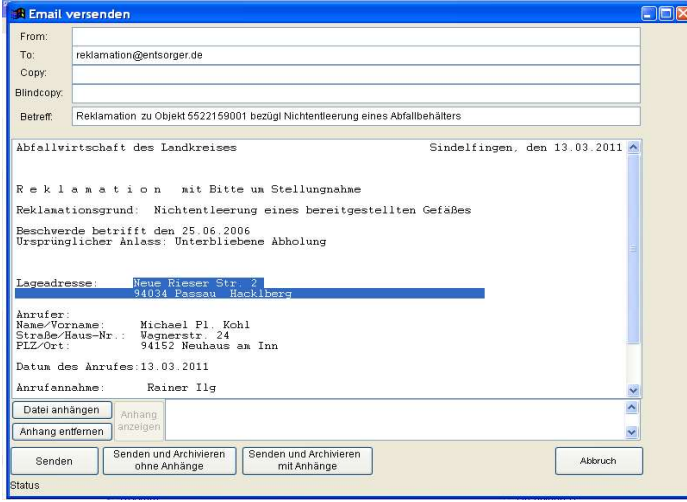

Beispiel einer in Athos erzeugten E-Mail

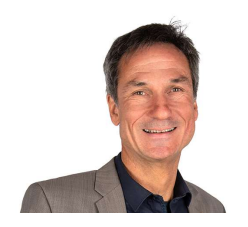

Für weitere Informationen wenden Sie sich bitte an

Herrn Rainer Ilg rainer.ilg@axians-athos.de

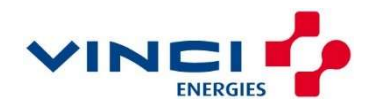